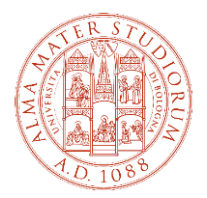

# **ALLEGATO AL BANDO DI CONCORSO PER L'AMMISSIONE AI CORSI UNIVERSITARI DI ALTA FORMAZIONE, FORMAZIONE PERMANENTE E SUMMER/WINTER SCHOOL**

Il presente allegato fornisce indicazioni operative per l'accesso e la navigazione all'interno di Studenti Online, lo spazio riservato agli studenti dell'Alma Mater Studiorum - Università di Bologna, che consente di svolgere comodamente online le procedure utili durante il percorso universitario. La denominazione dei "tasti" così come indicata nei successivi paragrafi, è allineata alla situazione dell'ambiente online al momento della redazione del presente documento e può essere suscettibile di variazioni sulla base di possibili aggiornamenti.

In caso di problemi con le procedure online è possibile rivolgersi al Servizio di Help Desk scrivendo all'indirizzo [help.studentionline@unibo.it](mailto:help.studentionline@unibo.it)

### **TI RICORDIAMO CHE LE SCADENZE DA RISPETTARE SONO QUELLE INDICATE NEL SINGOLO BANDO DI CONCORSO PER IL QUALE TI STAI CANDIDANDO.**

# **1. Registrazione**

Collegarsi al sito [www.studenti.unibo.it](http://www.studenti.unibo.it/)

- a. se sei già in possesso delle credenziali (username e password) Unibo clicca su LOGIN
- b. se sei già in possesso delle credenziali (username e password) Unibo ma le hai smarrite o dimenticate, clicca su RECUPERA oppure contatta i colleghi dell'Help Desk di StudentiOnLine (SOL)
- c. se non possiedi credenziali (username e password) Unibo clicca su REGISTRATI e procedi secondo le indicazioni fornite dal sistema.

Una volta effettuato il login, o completata la registrazione, ti troverai nella pagina di "Benvenuto". La pagina contiene una serie di informazioni e di "comandi" che ti consentono di operare al suo interno.

### **2. Iscrizione alla selezione e pagamento della quota di partecipazione alla selezione**

*ATTENZIONE - per i corsi "a iscrizione diretta", ovvero che non prevedono la selezione in ingresso, passare direttamente al paragrafo 3 "Immatricolazione e pagamento della rata unica di iscrizione" e integrare la documentazione richiesta con quella indicata nel bando*

Dalla pagina di Benvenuto:

- a. clicca sul tasto <<**Richiesta di ammissione** (Partecipa alla selezione)>>
- b. seleziona la tipologia di corso alla cui selezione ti stai iscrivendo scegliendo tra
	- Alta formazione
	- Formazione permanente
	- Summer school

e clicca sul tasto <<**Procedi**>>

- c. seleziona il titolo del corso e clicca sul tasto <<**Procedi**>>
- d. procedi secondo le indicazioni fornite dal sistema (inserimento/aggiornamento/conferma dei tuoi dati)
- e. effettua il pagamento della quota di partecipazione alla selezione entro la scadenza del bando per il quale ti stai candidando e attraverso le modalità disponibili in Studenti Online
- f. carica on line sulla pagina di studenti on line, i seguenti documenti necessari ai fini della selezione:
	- 1. copia fronte retro di documento d'identità in corso di validità;
	- 2. certificazione titolo di laurea
		- i. **per i candidati con titolo di laurea conseguito in Italia,** l'**autocertificazione della laurea** col dettaglio degli esami sostenuti e relative votazioni o, se non ancora laureato, degli esami sostenuti con relative votazioni e la data presunta di conseguimento del titolo;

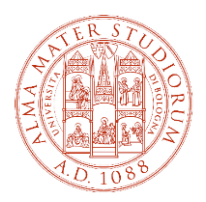

- ii. **per i candidati con titolo conseguito all'estero,** la **Dichiarazione di Valore** (o il Diploma Supplement per i titoli accademici rilasciati da Istituti di Paesi aderenti allo Spazio Europeo dell'Istruzione Superiore - Bologna Process) unitamente al **certificato di laurea** e relativo **transcript accademico ufficialmente tradotti** (se in lingua diversa da inglese, francese, spagnolo) **e legalizzati** (in via preliminare puoi inviare il titolo di laurea e il relativo transcript accademico ufficiali - purché in una delle seguenti lingue: inglese, francese, spagnolo unitamente a un documento che attesti l'avvio della procedura di richiesta della Dichiarazione di Valore alla Rappresentanza Diplomatica Italiana nel Paese dove hai conseguito il titolo oppure del Diploma Supplement all'Ateneo competente; in tal caso sarai ammesso alle selezioni sotto condizione e dovrai produrre la documentazione all'atto dell'immatricolazione);
- eventuali ulteriori documenti specifici (se previsti) indicati nel bando per il quale ti stai candidando.

#### **3. Immatricolazione e pagamento della rata unica di iscrizione**

*Se sei in possesso di credenziali SPID e le utilizzi per autenticarti su Studenti Online durante l'immatricolazione l'attivazione della tua carriera universitaria sarà più veloce, perché non sarà necessario procedere alla verifica della tua identità*

Dalla pagina di Benvenuto:

- a. clicca sul tasto <<**Immatricolazioni** (Iscriviti a un corso di studi)>>
- b. seleziona la tipologia di corso a cui ti stai immatricolando scegliendo tra
	- Alta formazione
	- Formazione permanente
	- Summer school
	- e clicca sul tasto <<**Procedi**>>
- c. seleziona il titolo del corso a cui ti stai immatricolando e clicca sul tasto <<**Procedi**>>
- d. procedi secondo le indicazioni fornite dal sistema (inserimento/aggiornamento/conferma dei tuoi dati)
- e. carica una foto formato tessera secondo le indicazioni fornite dal sistema;
- f. effettua il pagamento della rata unica di iscrizione entro la scadenza delle immatricolazioni prevista dal bando per il quale ti stai candidando e attraverso le modalità disponibili in Studenti Online.

**ATTENZIONE** – se sei uno studente proveniente da un Paese non appartenente all'Unione Europea ricordati di inviare all'Ufficio Master ([master@unibo.it\)](mailto:master@unibo.it):

• copia del visto per motivi di studio (Post Laurea) e la ricevuta attestante l'avvenuta richiesta del permesso di soggiorno per motivi di studio

*oppure*

• se risiedi in Italia e possiedi un permesso UE per soggiornanti di lungo periodo (ex Carta di Soggiorno) o un permesso di soggiorno per: lavoro subordinato, autonomo o investitori; motivi familiari; asilo politico, protezione sussidiaria; motivi religiosi, copia del permesso di soggiorno in corso di validità di cui sei in possesso.

**NOTA BENE**: Si segnala che, **solo nel caso in cui il costo dell'iscrizione al corso sia sostenuto da soggetti terzi** (Enti pubblici, Fondazioni, Aziende, etc.), **il modulo "Immatricolazione – Dati inseriti"** stampabile dal sito StudentiOnline (www.studenti.unibo.it) dopo essersi autenticati con il proprio username e password, **dovrà essere inviato firmato a** [master@unibo.it](mailto:master@unibo.it) **unitamente ad una foto formato tessera**. **Non dovrà essere effettuato alcun pagamento tramite il portale StudentiOnline.**